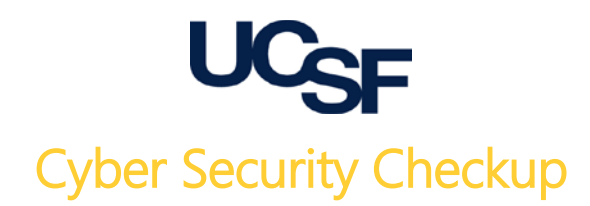

# Best practices for maintaining security and privacy for you and your family

## Passwords and authentication

- $\checkmark$  PIN or fingerprint protect your mobile devices: longer PINs are more secure
- $\checkmark$  Use secure passwords: longer passwords are better. Include numbers and punctuation.
- $\checkmark$  Never use the same password for more than one site
- $\checkmark$  Use a password safe<sup>[\\*](#page-0-0)</sup> to manage your passwords
	- o Keepas[s http://keepass.info/](http://keepass.info/) free open source for PC's and Mac's
	- o Lastpass<https://lastpass.com/> free online service use with 2-factor authentication
	- o Dashlane [https://dashlane.com/](https://www.dashlane.com/) free online service use with 2-factor
- $\checkmark$  Use 2-Factor (2-step) authentication for important accounts
	- o <https://twofactorauth.org/> has a list of services

### System administration and maintenance

- $\checkmark$  Enable auto-update to get important security fixes
- $\checkmark$  Regularly update / patch software that does not have auto-update capability
- $\checkmark$  Install anti-malware software for PC's, Mac's, and Android devices
	- o Sophos is free for personal use<https://sophos.com/home> for PC's and Mac's
	- o Sophos for Android devices is also free [https://www.sophos.com/en-us/products/free](https://www.sophos.com/en-us/products/free-tools/sophos-mobile-security-free-edition.aspx)[tools/sophos-mobile-security-free-edition.aspx](https://www.sophos.com/en-us/products/free-tools/sophos-mobile-security-free-edition.aspx)
- $\checkmark$  Examine and change default settings
	- o Disable guest accounts
	- o Change default administrator passwords
	- o Disable features that you do not use like file sharing and remote desktop
- $\checkmark$  Enable encryption
	- o BitLocker full drive encryption in Windows 8 and 10
	- o File Vault full drive encryption in Mac OS X
	- o Veracrypt for thumb and removable drive[s https://veracrypt.codeplex.com/documentation](https://veracrypt.codeplex.com/documentation)
	- o Android device encryption (varies by manufacturer)
	- o iOS devices are encrypted by default
- $\checkmark$  Enable the built-in firewall
- $\checkmark$  Backup regularly
	- o Automatic backup software or services are preferred
	- o A second backup to a disconnected removable disk is a good practice

#### Wireless and Internet access

- $\checkmark$  Enable WPA2 on your home wireless router
- $\checkmark$  Disable Universal Plug-and-Play and device management from the Internet
- Use web-filtering DNS at home<https://www.opendns.com/home-internet-security/>
- $\checkmark$  Always use a virtual private network (VPN) when connecting to open Wi-Fi hotspots. Comparison chart at<https://thatoneprivacysite.net/vpn-comparison-chart/>

<span id="page-0-0"></span> <sup>\*</sup> Product, services, and web sites listed are not endorsements by the University of California

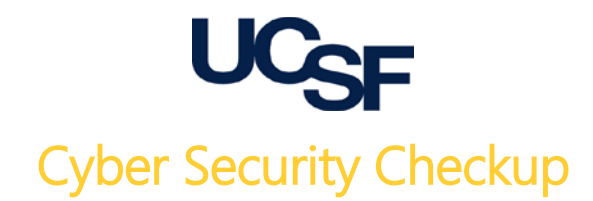

# Best practices for maintaining security and privacy for you and your family

## General guidelines for online security and privacy

- $\checkmark$  Check your security and privacy settings periodically. Options and defaults may change.
- $\checkmark$  Use a separate password for each service. Don't use "Log in with..."
- $\checkmark$  Don't post information that can be used for identity theft
- $\checkmark$  Don't post information that you use for security questions: pet's name, high school, etc.
- $\checkmark$  Read privacy policies. Check for data collected, data ownership, and uses of data.
- $\checkmark$  Configure your web browser to send "Do Not Track"
- $\checkmark$  Use private browsing when accessing sites for which you don't want cookies
- $\checkmark$  Remember location services and possible consequences of geotagging of photographs
- Use tracking blockers<https://www.eff.org/privacybadger>
- Use SSL/TLS whenever available<https://www.eff.org/https-everywhere>
- Check short URLs at<https://www.virustotal.com/> before clicking
- $\checkmark$  Be alert to social engineering including phishing. If it's urgent, it may be a trap.
- $\checkmark$  Are you a victim[? https://haveibeenpwned.com/](https://haveibeenpwned.com/)
- $\checkmark$  More information<https://securityplanner.org/>

### Privacy Settings for Products

- Google: <https://privacy.google.com/take-control.html>
- Apple: [https://www.apple.com/privacy/manage-your-privacy](https://www.apple.com/privacy/manage-your-privacy/)
- Microsoft:<https://account.microsoft.com/account/privacy>

## Privacy settings for LinkedIn

- $\checkmark$  Click on you picture in the menu bar and select "Privacy and Settings," then click "Privacy"
- $\checkmark$  Review all settings, but pay particular attention to
	- o The content of your public profile
	- o Who can see your connections (Use "Only you" to respect your contact's privacy)
	- o Suggesting you as a connection
	- o Sharing with third parties

#### Privacy settings for Facebook

- $\checkmark$  Click the help icon on the top-right side of the screen
- $\checkmark$  Run the privacy checkup. Pay particular attention to application connections.
- $\checkmark$  Review all privacy settings
- $\checkmark$  View your profile as it appears to others. Look for information you don't want to share.
- $\checkmark$  Review private information in your security settings including passwords for other sites.
- $\checkmark$  Review linkages with other services like Twitter and Instagram.

#### Privacy settings for Twitter

- $\checkmark$  Click on your photo and select "Settings." Select "Security and privacy" from the menu.
- $\checkmark$  Review all settings, but pay particular attention to
	- o Tweet privacy controls whether your tweets can be publically viewed
	- o Photo tagging, tweet privacy, and tweet location